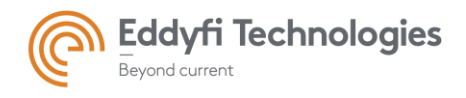

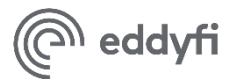

# TubePro 5.3.678 – Release Notes

# System Requirements

- Supported operating systems: Windows® 7 SP1 and all necessary updates, Windows 8, Windows 8.1, and Windows 10 (32-bit and 64-bit editions)
- Processor: Core i5 or better (or equivalent)
- Memory: 8 GB or more (recommended: 16GB recommended for very large tube maps)
- Minimum available disk space: 500 GB
- Recommended network: Built-in network card (USB-to-network adapter also acceptable)
- Display: 13" or larger (recommended: 15")
- Minimum resolution: 1366 × 768 pixels
- For extensive analysis purposes, we recommend using an additional external monitor, 22" or larger with a minimum resolution of 1920  $\times$  1080 pixels.

# New Features and Improvements

- Real-time interaction with Magnifi 4.5
	- o Instant tube list creation
	- o 2D/3D report entries synchronization
- New plugged tube ratio diagram
	- o Show the general condition of the tube bundle
- Support multiple data sets and reports
	- o From previous inspection or from two different inspection techniques
- Support of tubesheet over 10,000 tubes
- Enhanced photo detection tools
	- o Improved PDF and pictures detection algorithms
	- o DWG and DXF tube map import
- New features for the 3D model view, including cutting planes and tube transparency modifier.
- Report field codes highlighted for better visibility. Highlighting option makes it easier to visually separate reporting fields from regular text in main reports

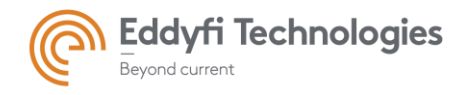

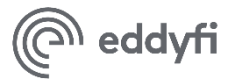

# Modifications to Existing Features

- Improved industry-approved report template
- Improved numbering capabilities of imported tube maps
- Streamlined and faster user interface
- Reduced project file size
- Display of tube defects in both 2D and 3D views
- Rotation for supports and baffles
- Grid column and row numbering option

### Resolved Issues

• Fixes critical numbering issue when using vertical row numbering

# Known Issues, Limitations, and Restrictions

### **Tube Map Geometry**

Import tube map geometry directly from existing TubePro 4.5 TMI files by selecting the Import tool from the TUBES menu.

### **Tube Section Inspection Data Import**

Tube inspection data can be imported directly from existing TubePro 4.5 TMI file. The data is imported from the INSPECTION DATA program tab from the Import menus.

### **Project Reports**

TubePro 4.5 uses the Microsoft® Excel® 97–2003 file format (.xls), which is unsupported by TubePro 5.3. The new version generates RTF/DOCX compatible project reports.